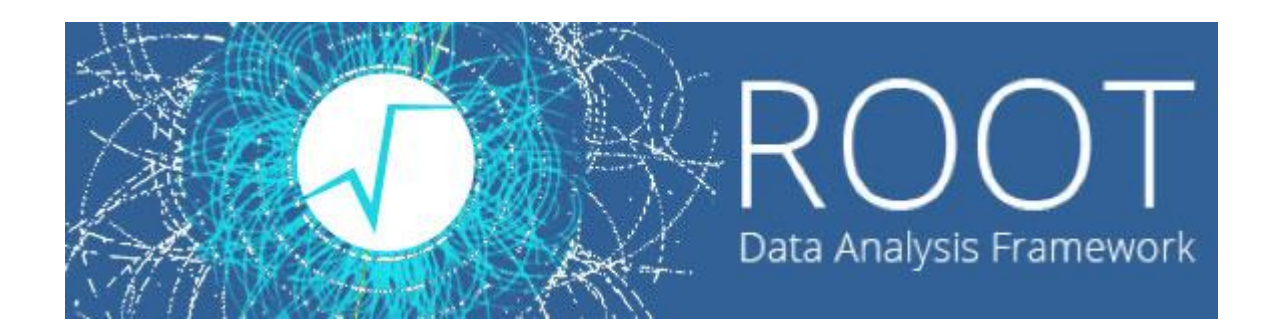

 $\circ$ 

#### Лекции. Практические занятия

Солдатов Е.Ю.

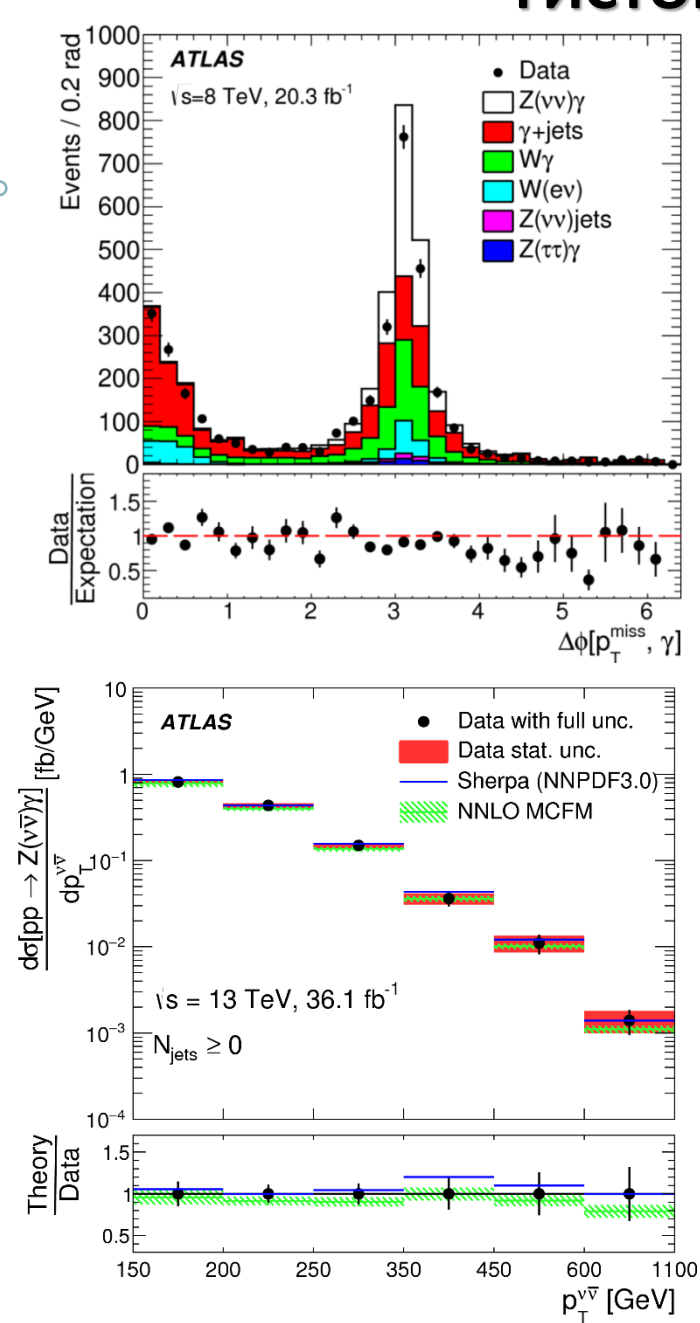

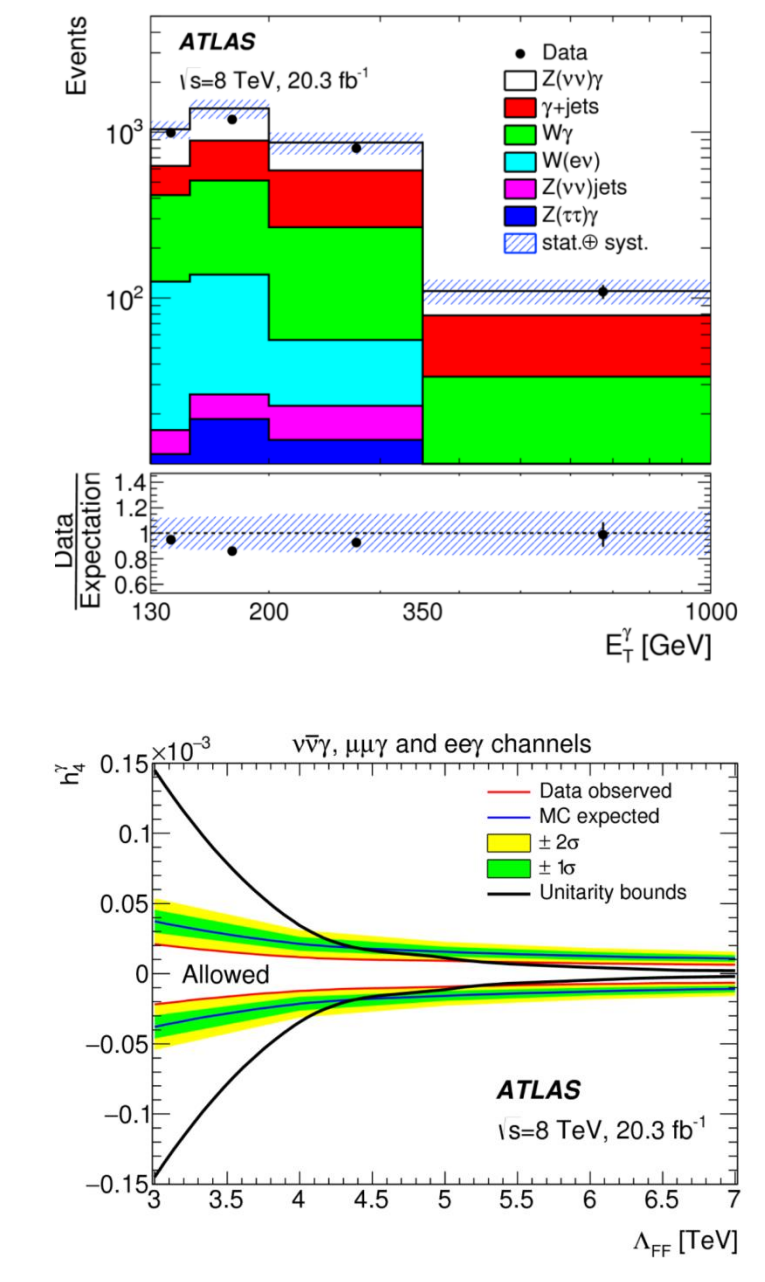

**2**

O

- ROOT поддерживает гистограммы, в которых не более 3 измерений. Мы начнём с одномерных гистограмм.
- Гистограмма это наглядное изображение распределения случайной величины при условии ограниченности статистики выборки
- Основные используемые классы:  $\bullet$

THIC, TH2C и TH3C резервируют по 1 байту на бин (максимальное содержимое 1 бина = 255)

THII, TH2I и TH3I резервируют одну переменную типа int на бин (максимальное содержимое бина = 2 147 483 647).

THIF, TH2F и TH3F резервируют одну переменную типа float на бин (максимальная точность бина, значащих цифр = 7 digits).

THID, TH2D и TH3D резервируют одну переменную типа double на бин (максимальная точность бина, значащих цифр = 14 digits).

• Конструкторы:

TH1F \*h1 = new TH1F("HistName", "Histogram title", Nbins, xmin, xmax)

```
double xarray[Nbins+1]={xmin,…,xmax};
TH1F *h1 = new TH1F("HistName", "Histogram title", Nbins, xarray)
```
Создается гистограмма (объект класса TH1F) и указатель h1 на этот объект.

- Параметры:
- HistName имя гистограммы, без пробелов

• Histogram title – заголовок гистограммы Заголовок гистограммы может сразу включать и заголовки осей, например: "Histogram title; x [mm]; dN/dx"

- Nbins число бинов в гистограмме (целая величина)
- xmin, xmax диапазон изменения гистограммируемой величины
- xarray массив границ бинов (для неравномерного биннирования)

#### **Наиболее важные методы:**

Заполнение и манипуляция данными внутри гистограммы h1->Fill(value, weight) // weight – необязательный параметр.

h1->SetBinContent(bin, value) h1->SetBinError(bin, error) h1->GetBinContent(bin) h1->GetBinError(bin)

Изменение предустановленных характеристик: h1->SetTitle("title") h1->Rebin(n\_m\_bins, new\_title, xarray) // xarray - необязательный

Изменение внешнего вида h1->SetFillColor(color) h1->SetLineWidth(n\_of\_pt) h1->SetMarkerStyle(n\_marker)

Подписать оси гистограмм: h1->GetXaxis()->SetTitle("Xaxis title"); h1->GetYaxis()->SetTitle("Yaxis title");

Получить интеграл гистограммы: h1->Integral() Нормировка гистограммы на величину norm: Double t scale= norm/h1->Integral(); h1->Scale(norm);

Вывод гистограммы h1->Draw("options")

options – любые опции рисования, можно без пробелов (sameCHIST)

Некоторые варианты опций:

С — провести кривую через значения бинов;

P — нарисовать маркеры для каждого значения;

E — нарисовать погрешности значений (E0-E6 – разные варианты изображения погрешностей гистограммы).

Чтобы нарисовать две гистограммы на одном рисунке, следует задать опцию same для второй:

 $h1$ ->Draw() h2->Draw("same")

Подробнее: <https://root.cern/doc/v610/classTHistPainter.html#HP01>

• Создадим, заполним и выведем гистограмму:

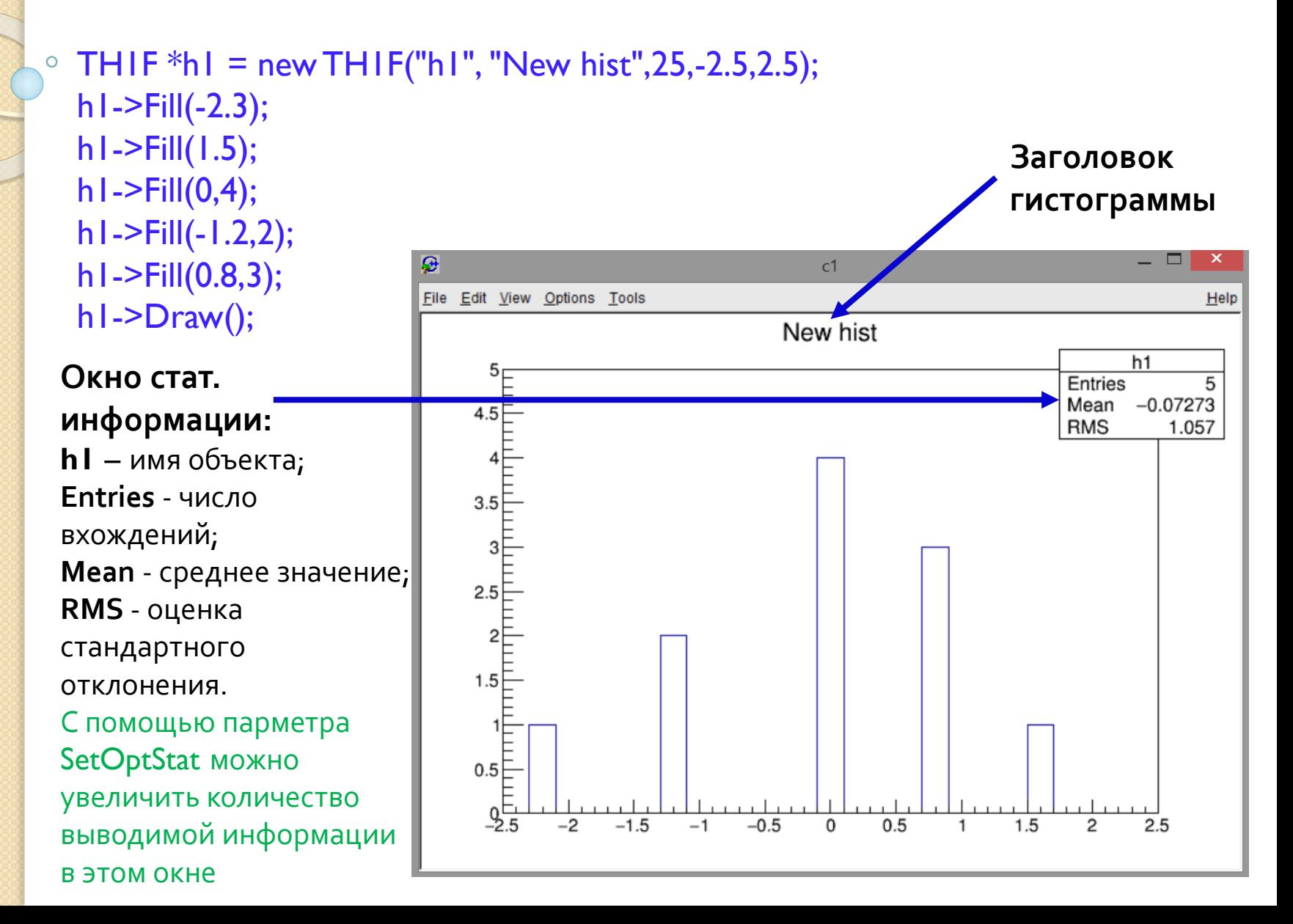

- Meтоды Add(), Divide() и Multiply() позволяют складывать, делить и умножать гистограммы.
- Чтобы добавить к гистограмме h1 гистограмму h2  $h1$ ->Add(h2)
- Аналог, который не заменяет содержимое 1 из гистограмм:  $h3$ ->Add(h1, h2, c1, c2) // this = c1\*h1 + c2\*h2

h1, h2 - гистограммы, c1 и c2 - нормировочные коэффициенты.

- Можно добавить гистограмму с некоторым весом w  $h1$ ->Add( $h2,w$ )
- Вычесть одну гистограмму из другой

 $h1$ ->Add(h2,-1)

Складывать, делить и умножать можно только гистограммы с одинаковым числом бинов!

• Деление и умножение осуществляется аналогично:  $h1-Divide(h2)$ 

• Аналог, который не заменяет содержимое 1 из гистограмм: h3->Divide(h1, h2, c1, c2) // this =  $c1$ \*h1/(c2\*h2)  $h1$ ->Multiply(h2) h3->Multiply(h1, h2, c1, c2) // this =  $(c1*h1)*(c2*h2)$ 

Создать идентичную копию (клон) гистограммы: THIF \*h1 clone =  $(THIF*)hI$ ->Clone()

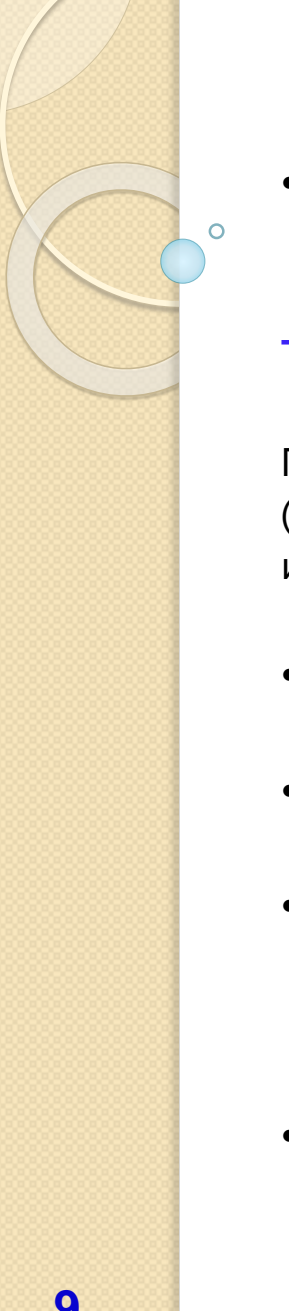

### **ОБЛАСТЬ РИСОВАНИЯ «КАНВАС»**

• Область, на которую выводятся графические объекты в ROOT, называется canvas(класс TCanvas):

### $TCanvas *c1 = new TCanvas ("c1", "canvas_new", 0.,0.,600,600);$

Параметрами являются: название канваса, заголовок канваса и его размеры (координаты левой верхней и правой нижней точек). Вместо координат можно использовать просто параметр 1 и размер канваса будет автоматически задан.

- Объект, например, гистограмма, изображается на текущем активном canvas.
- Если canvas не существует, то он создается автоматически и имеет по умолчанию имя c1.
- Чтобы разделить canvas на несколько частей, можно воспользоваться методом Divide(k,l), где k и l число разбиений по горизонтали и вертикали соответственно.
- Чтобы выбрать, на какой части canvas'а следует рисовать объект, следует применить метод cd(n), где n — номер части. Разделы нумеруются слева направо, сверху вниз.

# РАБОТА С ФАЙЛАМИ

- Чтобы сохранить гистограмму (или любые другие объекты) в файл, нужно прежде всего, создать файл (или открыть существующий)
- Работу с файлами обеспечивает класс TFile Создание файла (объекта класса TFile):

#### TFile  $*f$  = new TFile("filehist.root", "new")

filehist.root - имя файла,

**new** или create - создать файл; если файл с таким именем уже

существует, он не будет открыт

**recreate** - создать файл; если файл с таким именем уже существует, он будет перезаписан

update - открыть файл для записи; если файла с таким именем не существует, он будет создан

read - открыть файл для чтения (по умолчанию).

# РАБОТА С ФАЙЛАМИ

- Файл после создания становится текущей ROOT-директорией
- Изначальная текущая директория сессия ROOT
- Последний созданный файл есть текущая директория
- Глобальная переменная, указывающая на текущую директорию gDirectory
- Показать текущую директорию gDirectory->pwd() или .pwd
- Показать содержимое текущей директории  $\bullet$ gDirectory->ls() или .ls

Сменить директорию cd()

Закрыть файл Close()

### РАБОТА С ФАЙЛАМИ

#### <u>Пример</u>  $\bullet$

Ō

```
root [0] .pwd
Current directory: Rint:/
Current style:
                   Modern
root [1] TFile *file1=new TFile("file1.root","recreate")
(TFile * ) 0xb828a30
root [2] .pwd
Current directory: file1.root:/
Current style:
                   Modern
root [3] TFile *file2=new TFile("file2.root","recreate")
(TFile * ) 0xb7a7348
root [4] .pwd
Current directory: file2.root:/
Current style:
                   Modern
root [5] file1->cd()(bool) true
root [6] .pwd
Current directory: file1.root:/
Current style: Modern
root [7] file 1 - \gt; \text{Close}( )root [8] .pwd
Current directory: Rint:/
Current style:
                   Modern
```
## **ЗАПИСЬ В ФАЙЛ**

- Чтобы осуществить запись гистограммы в файл, используется метод Write()
- Пример записи гистограммы:

```
TFile *file = new TFile("filehist1.root", "new");
THIF *hI = new THIF("hgaus", "hist from a gaussian", 100,-3,3);h1->FillRandom("gaus",10000);
h1->Write();
```
• Чтобы записать все объекты в текущей директории file->Write()

# ПРОСМОТР ФАЙЛА В TBrowser

- Просмотреть содержимое .root файлов и объектов, записанных в них используется специальный браузер TBrowser.
- Чтобы запустить TBrowser, создайте объект этого типа в интерактивной сессии ROOT:

Pe **ROOT Object Browser** œ × File Edit View Options Tools **Browser** Help Canvas\_1 | | Editor 1 | | | Files hist from a gaussian **2** Draw Option: 94 hgaus a em con.png Entries 10000 0.008067 Mean em conv.png 250 **RMS** 0.9901 a em un.png em unc.png 200 <sup>4</sup> ex0 forroot.C  $G$ + ex3.C example.txt 150 of file.root of filehist.root 100 Pig filehist1.root A hgaus;1 **LET fit.C** 50 <sup>4</sup> fit\_study.C <sup>4</sup> fit\_study\_el.C 1fitmean2013 <sup>4</sup> fitmean2013.C <sup>4</sup> for KostyaF.C Command for\_Peter <sup>4</sup> for Peter.C Command (local): **Cu for Public C** Filter: All Files (\*.\*)  $\blacktriangledown$ 

14

 $\overline{O}$ 

root

[0]

**TRrowser** 

# **ЧТЕНИЕ ФАЙЛА**

- Чтение гистограммы (объекта):
- Метод Get("name")возвращает указатель на объект с именем name
- <u>Пример:</u>

// открываем файл для чтения TFile \*file = new TFile("filehist1.root");

// берем указатель на hgaus (идентификатор объекта, который мы видим в TBrowser

THIF  $*hI = (THIF*)file > Get("hgaus");$ 

// Рисуем гистограмму h1->Draw();

В коде необходимо сделать **cast** к нужному типу.

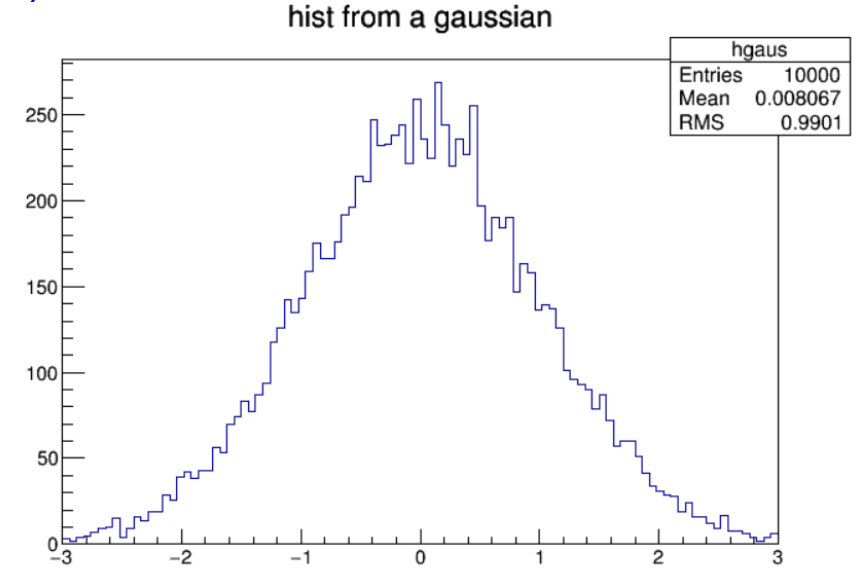